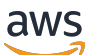

Guida alla migrazione

# Amazon Managed Workflows for Apache Airflow

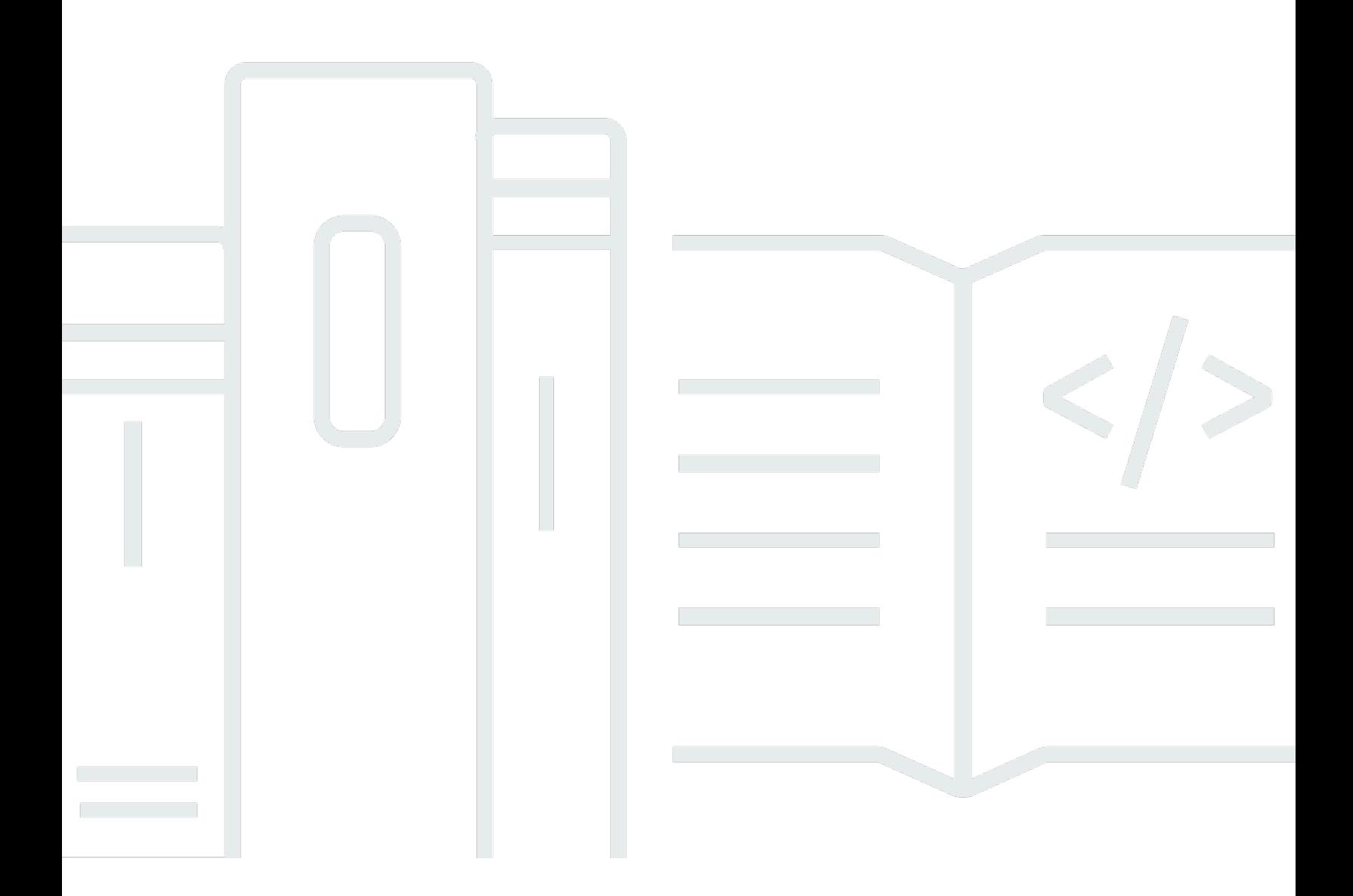

Copyright © 2024 Amazon Web Services, Inc. and/or its affiliates. All rights reserved.

#### Amazon Managed Workflows for Apache Airflow: Guida alla migrazione

Copyright © 2024 Amazon Web Services, Inc. and/or its affiliates. All rights reserved.

I marchi e l'immagine commerciale di Amazon non possono essere utilizzati in relazione a prodotti o servizi che non siano di Amazon, in una qualsiasi modalità che possa causare confusione tra i clienti o in una qualsiasi modalità che denigri o discrediti Amazon. Tutti gli altri marchi non di proprietà di Amazon sono di proprietà delle rispettive aziende, che possono o meno essere associate, collegate o sponsorizzate da Amazon.

## **Table of Contents**

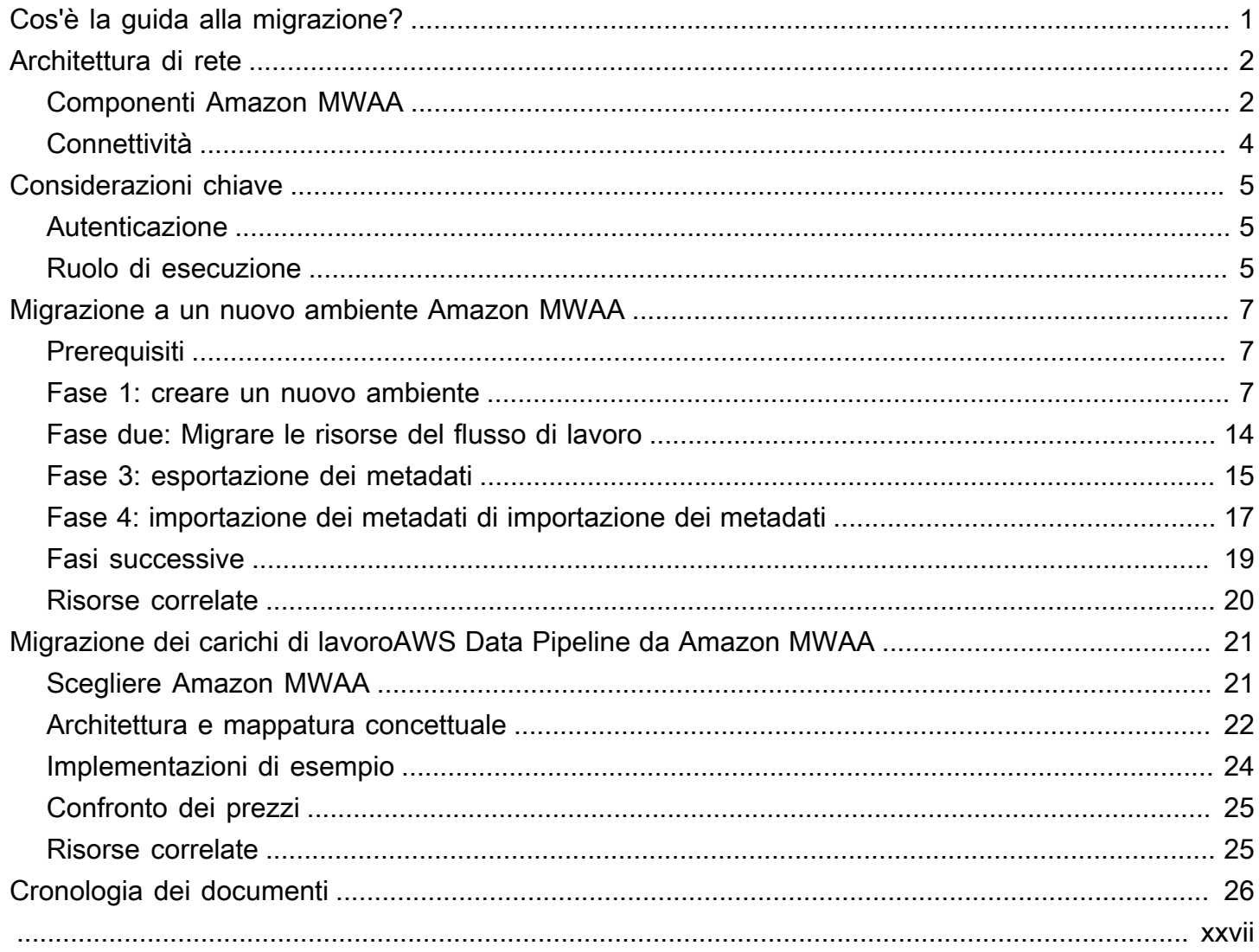

## <span id="page-3-0"></span>Cos'è la guida alla migrazione di Amazon MWAA?

Amazon Managed Workflows for Apache Airflow è un servizio di orchestrazione gestito per [Apache](https://airflow.apache.org/) [Airflow](https://airflow.apache.org/) che semplifica la gestione di data pipeline nel cloud su larga scala. Amazon MWAA gestisce il provisioning e la manutenzione continua di Apache Airflow in modo da non doverti più preoccupare di applicare patch, scalare o proteggere le istanze.

Amazon MWAA ridimensiona automaticamente le risorse di elaborazione che eseguono le attività per fornire prestazioni coerenti su richiesta. Amazon MWAA protegge i tuoi dati per impostazione predefinita. I tuoi carichi di lavoro vengono eseguiti nel tuo ambiente cloud isolato e sicuro utilizzando Amazon Virtual Private Cloud. Ciò garantisce che i dati vengano crittografati automaticamente utilizzandoAWS Key Management Service.

Usa questa guida per migrare i tuoi flussi di lavoro Apache Airflow autogestiti su Amazon MWAA o aggiornare un ambiente Amazon MWAA esistente a una nuova versione di Apache Airflow. Il tutorial sulla migrazione descrive come creare o clonare un nuovo ambiente Amazon MWAA, migrare le risorse del flusso di lavoro e trasferire i metadati e i log del flusso di lavoro nel nuovo ambiente.

Prima di provare il tutorial sulla migrazione, ti consigliamo di leggere i seguenti argomenti.

- [Architettura di rete](#page-4-0)
- [Considerazioni chiave](#page-7-0)

## <span id="page-4-0"></span>Architettura di rete Amazon MWAA

La sezione seguente descrive i componenti principali che compongono un ambiente Amazon MWAA e il set di AWS servizi con cui ogni ambiente si integra per gestirne le risorse, proteggere i dati e fornire monitoraggio e visibilità per i flussi di lavoro.

#### Argomenti

- [Componenti Amazon MWAA](#page-4-1)
- [Connettività](#page-6-0)

### <span id="page-4-1"></span>Componenti Amazon MWAA

Gli ambienti Amazon MWAA sono costituiti dai seguenti quattro componenti principali:

- 1. Scheduler: analizza e monitora tutti i DAG e mette in coda le attività per l'esecuzione quando vengono soddisfatte le dipendenze di un DAG. Amazon MWAA distribuisce lo scheduler come cluster con un minimo di 2 scheduler. AWS Fargate Puoi aumentare il numero di pianificatori fino a cinque, a seconda del carico di lavoro. Per ulteriori informazioni sulle classi di ambiente Amazon MWAA, consulta [Amazon](https://docs.aws.amazon.com/mwaa/latest/userguide/environment-class.html) MWAA Environment Class.
- 2. Lavoratori: una o più attività Fargate che eseguono le attività pianificate. Il numero di lavoratori per l'ambiente è determinato da un intervallo tra il numero minimo e massimo specificato. Amazon MWAA inizia l'auto-scaling dei lavoratori quando il numero di attività in coda e in esecuzione è superiore a quello che i lavoratori esistenti sono in grado di gestire. Quando le attività in esecuzione e quelle in coda si sommano a zero per più di due minuti, Amazon MWAA riduce il numero di lavoratori al minimo. [Per ulteriori informazioni su come Amazon MWAA gestisce i](https://docs.aws.amazon.com/mwaa/latest/userguide/mwaa-autoscaling.html)  [lavoratori con scalabilità automatica, consulta Amazon MWAA automatic scaling.](https://docs.aws.amazon.com/mwaa/latest/userguide/mwaa-autoscaling.html)
- 3. Server Web: esegue l'interfaccia utente web di Apache Airflow. È possibile configurare il server Web con accesso alla rete [pubblica o privata](https://docs.aws.amazon.com/mwaa/latest/userguide/vpc-vpe-access.html#vpc-vpe-about). In entrambi i casi, l'accesso agli utenti di Apache Airflow è controllato dalla politica di controllo degli accessi definita in AWS Identity and Access Management (IAM). Per ulteriori informazioni sulla configurazione delle policy di accesso IAM per il tuo ambiente, consulta [Accedere a un ambiente Amazon](https://docs.aws.amazon.com/mwaa/latest/userguide/access-policies.html) MWAA.
- 4. Database: archivia i metadati sull'ambiente Apache Airflow e sui flussi di lavoro, inclusa la cronologia di esecuzione di DAG. Il database è un database Aurora PostgreSQL single-tenant gestito AWS e accessibile ai contenitori Fargate di Scheduler e Workers tramite un endpoint Amazon VPC protetto privatamente.

Ogni ambiente Amazon MWAA interagisce anche con una serie di AWS servizi per gestire una serie di attività, tra cui l'archiviazione e l'accesso ai DAG e alle dipendenze delle attività, la protezione dei dati inattivi e la registrazione e il monitoraggio dell'ambiente. Il diagramma seguente illustra i diversi componenti di un ambiente Amazon MWAA.

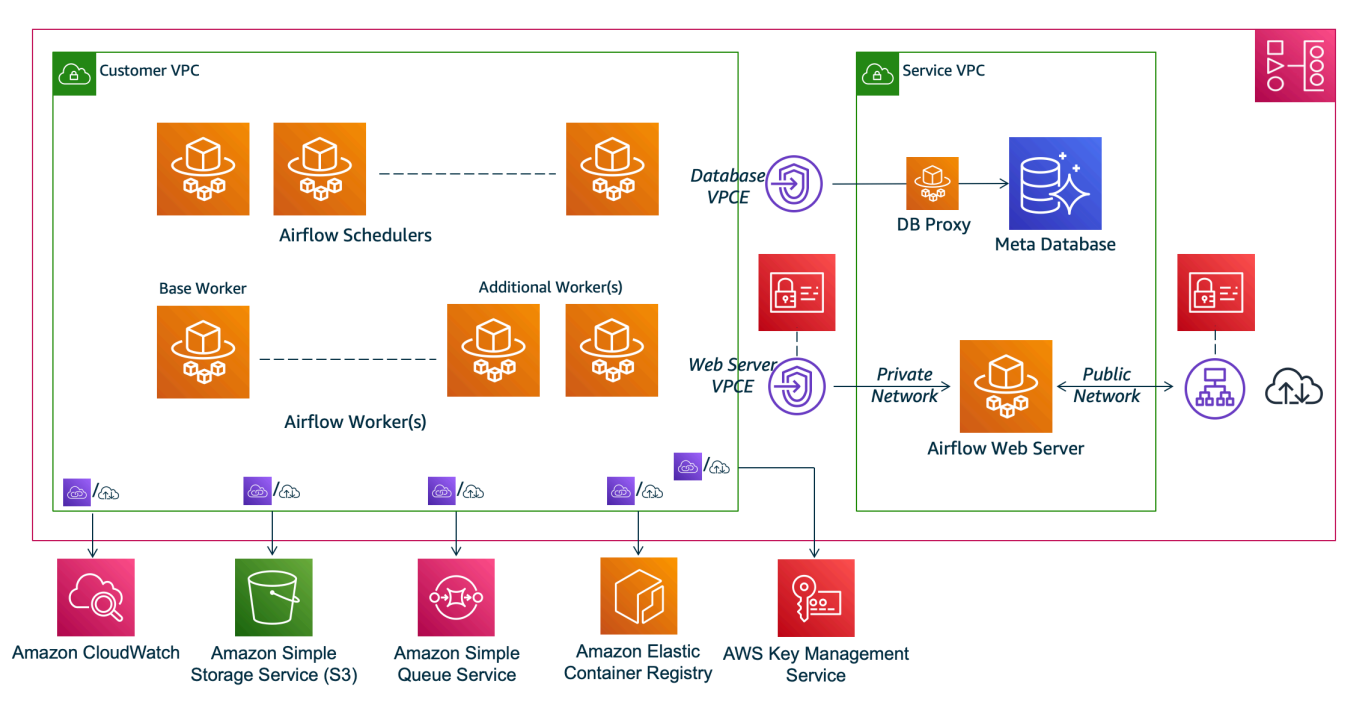

### **Amazon MWAA Architecture**

#### **a** Note

Il servizio Amazon VPC non è un VPC condiviso. Amazon MWAA crea un AWS VPC di proprietà per ogni ambiente che crei.

- Amazon S3 Amazon MWAA archivia tutte le risorse del flusso di lavoro, come DAG, requisiti e file di plug-in, in un bucket Amazon S3. Per ulteriori informazioni sulla creazione del bucket come parte della creazione dell'ambiente e sul caricamento delle risorse Amazon MWAA, consulta Create an Amazon [S3 bucket per Amazon MWAA nella Amazon MWAA](https://docs.aws.amazon.com/mwaa/latest/userguide/mwaa-s3-bucket.html) User Guide.
- Amazon SQS[: Amazon MWAA utilizza Amazon SQS per mettere in coda le attività del flusso di](https://airflow.apache.org/docs/apache-airflow/stable/executor/celery.html)  [lavoro con un esecutore Celery.](https://airflow.apache.org/docs/apache-airflow/stable/executor/celery.html)
- Amazon ECR Amazon ECR ospita tutte le immagini Apache Airflow. Amazon MWAA supporta solo immagini Apache Airflow gestite. AWS
- AWS KMS— Amazon MWAA lo utilizza AWS KMS per garantire la sicurezza dei dati quando sono inattivi. [Per impostazione predefinita, Amazon MWAA utilizza](https://docs.aws.amazon.com/kms/latest/developerguide/concepts.html#customer-cmk) [AWS KMSchiavi AWS gestite](https://docs.aws.amazon.com/kms/latest/developerguide/concepts.html#aws-managed-cmk)[, ma è](https://docs.aws.amazon.com/kms/latest/developerguide/concepts.html#customer-cmk) [possibile configurare l'ambiente in modo da utilizzare una chiave gestita dal cliente.](https://docs.aws.amazon.com/kms/latest/developerguide/concepts.html#customer-cmk) AWS KMS Per ulteriori informazioni sull'utilizzo della tua AWS KMS chiave gestita dal cliente, consulta [Customer](https://docs.aws.amazon.com/mwaa/latest/userguide/custom-keys-certs.html)  [managed keys for Data Encryption](https://docs.aws.amazon.com/mwaa/latest/userguide/custom-keys-certs.html) nella Amazon MWAA User Guide.
- CloudWatch— Amazon MWAA si integra CloudWatch e fornisce log e parametri ambientali di Apache Airflow, consentendoti di monitorare le risorse Amazon MWAA e risolvere CloudWatch i problemi.

## <span id="page-6-0"></span>**Connettività**

Il tuo ambiente Amazon MWAA deve accedere a tutti i servizi con cui si integra. AWS Il [ruolo di](https://docs.aws.amazon.com/mwaa/latest/userguide/mwaa-create-role.html)  [esecuzione di Amazon MWAA controlla il](https://docs.aws.amazon.com/mwaa/latest/userguide/mwaa-create-role.html) modo in cui viene concesso l'accesso ad Amazon MWAA per connettersi ad altri servizi per tuo conto. AWS Per la connettività di rete, puoi fornire l'accesso pubblico a Internet al tuo Amazon VPC o creare endpoint Amazon VPC. Per ulteriori informazioni sulla configurazione degli endpoint Amazon VPC AWS PrivateLink () per il tuo ambiente, [consulta](https://docs.aws.amazon.com/mwaa/latest/userguide/vpc-vpe-access.html) [Gestire l'accesso agli endpoint VPC su Amazon MWAA nella Amazon MWAA](https://docs.aws.amazon.com/mwaa/latest/userguide/vpc-vpe-access.html) User Guide.

Amazon MWAA installa i requisiti sullo scheduler e sul worker. Se i requisiti provengono da un [PyPia](https://pypi.org/)rchivio pubblico, l'ambiente necessita della connettività a Internet per scaricare le librerie richieste. Per gli ambienti privati, puoi utilizzare un PyPi repository privato o raggruppare le librerie in [.whl](https://docs.aws.amazon.com/mwaa/latest/userguide/best-practices-dependencies.html)file come plug-in personalizzati per il tuo ambiente.

Quando configuri Apache Airflow in [modalità privata](https://docs.aws.amazon.com/mwaa/latest/userguide/vpc-vpe-access.html#vpc-vpe-about-private), l'interfaccia utente di Apache Airflow può essere accessibile al tuo Amazon VPC solo tramite gli endpoint Amazon VPC.

Per ulteriori informazioni sul networking, consulta Networking in the Amazon MWAA User [Guide.](https://docs.aws.amazon.com/mwaa/latest/userguide/networking.html)

## <span id="page-7-0"></span>Considerazioni chiave

Consulta i seguenti argomenti prima di migrare a un nuovo ambiente Amazon MWAA.

#### Argomenti

- [Autenticazione](#page-7-1)
- [Ruolo di esecuzione](#page-7-2)

### <span id="page-7-1"></span>Autenticazione

Amazon MWAA utilizza AWS Identity and Access Management (IAM) per controllare l'accesso all'interfaccia utente di Apache Airflow. È necessario creare e gestire politiche IAM che concedano agli utenti di Apache Airflow l'autorizzazione ad accedere al server Web e gestire i DAG. Puoi gestire sia l'autenticazione che l'autorizzazione per i [ruoli predefiniti](https://airflow.apache.org/docs/apache-airflow/stable/security/access-control.html#default-roles) di Apache Airflow utilizzando IAM su diversi account.

Puoi gestire ulteriormente e limitare l'accesso degli utenti di Apache Airflow solo a un sottoinsieme dei DAG del flusso di lavoro creando ruoli Airflow personalizzati e mappandoli ai tuoi principali IAM. Per ulteriori informazioni e un step-by-step tutorial, consulta [Tutorial: Limitazione dell'accesso di un](https://docs.aws.amazon.com/mwaa/latest/userguide/limit-access-to-dags.html) [utente Amazon MWAA a un sottoinsieme di](https://docs.aws.amazon.com/mwaa/latest/userguide/limit-access-to-dags.html) DAG.

Puoi anche configurare identità federate per accedere ad Amazon MWAA. Per ulteriori informazioni, consulta gli argomenti seguenti.

- Ambiente Amazon MWAA con accesso pubblico: [utilizzo di Okta come provider di identità con](https://aws.amazon.com/blogs/compute/using-okta-as-an-identity-provider-with-amazon-mwaa/)  [Amazon MWAA](https://aws.amazon.com/blogs/compute/using-okta-as-an-identity-provider-with-amazon-mwaa/) sul Compute Blog.AWS
- Ambiente Amazon MWAA con accesso privato: accesso a un ambiente [Amazon MWAA privato](https://d1.awsstatic.com/whitepapers/accessing-a-private-amazon-mwaa-environment-using-federated-identities.pdf) [utilizzando identità federate.](https://d1.awsstatic.com/whitepapers/accessing-a-private-amazon-mwaa-environment-using-federated-identities.pdf)

### <span id="page-7-2"></span>Ruolo di esecuzione

Amazon MWAA utilizza un ruolo di esecuzione che concede autorizzazioni all'ambiente per accedere ad altri servizi. AWS Puoi fornire al tuo flusso di lavoro l'accesso ai AWS servizi aggiungendo le autorizzazioni pertinenti al ruolo. Se scegli l'opzione predefinita per creare un nuovo ruolo di esecuzione quando crei l'ambiente per la prima volta, Amazon MWAA assegna le autorizzazioni

minime necessarie al ruolo, tranne nel caso dei log per CloudWatch i quali Amazon MWAA aggiunge automaticamente tutti i gruppi di log.

Una volta creato il ruolo di esecuzione, Amazon MWAA non può gestire le sue politiche di autorizzazione per tuo conto. Per aggiornare il ruolo di esecuzione, devi modificare la policy per aggiungere e rimuovere le autorizzazioni necessarie. Ad esempio, puoi [integrare il tuo ambiente](https://docs.aws.amazon.com/mwaa/latest/userguide/connections-secrets-manager.html)  [Amazon MWAA AWS Secrets Manager](https://docs.aws.amazon.com/mwaa/latest/userguide/connections-secrets-manager.html) come backend per archiviare in modo sicuro segreti e stringhe di connessione da utilizzare nei flussi di lavoro Apache Airflow. A tale scopo, allega la seguente politica di autorizzazione al ruolo di esecuzione del tuo ambiente.

```
{ 
     "Version": "2012-10-17", 
     "Statement": [ 
          { 
              "Effect": "Allow", 
              "Action": [ 
                   "secretsmanager:GetResourcePolicy", 
                   "secretsmanager:GetSecretValue", 
                   "secretsmanager:DescribeSecret", 
                   "secretsmanager:ListSecretVersionIds" 
              ], 
              "Resource": "arn:aws:secretsmanager:us-west-2:012345678910:secret:*" 
          }, 
          { 
              "Effect": "Allow", 
              "Action": "secretsmanager:ListSecrets", 
              "Resource": "*" 
          } 
     ]
}
```
L'integrazione con altri AWS servizi segue uno schema simile: aggiungi la politica di autorizzazione pertinente al tuo ruolo di esecuzione di Amazon MWAA, concedendo l'autorizzazione ad Amazon MWAA per accedere al servizio. Per ulteriori informazioni sulla gestione del ruolo di esecuzione di Amazon MWAA e per visualizzare altri esempi, consulta il ruolo di [esecuzione di Amazon MWAA](https://docs.aws.amazon.com/mwaa/latest/userguide/mwaa-create-role.html) [nella Amazon MWAA](https://docs.aws.amazon.com/mwaa/latest/userguide/mwaa-create-role.html) User Guide.

## <span id="page-9-0"></span>Migrazione a un nuovo ambiente Amazon MWAA

L'argomento seguente descrive i passaggi per migrare il carico di lavoro Apache Airflow esistente in un nuovo ambiente Amazon MWAA. Puoi utilizzare i seguenti passaggi per migrare da una versione precedente di Amazon MWAA a una nuova versione o migrare la tua distribuzione autogestita di Apache Airflow ad Amazon MWAA. Questo tutorial presuppone la migrazione da un Apache Airflow v1.10.12 esistente a un nuovo Amazon MWAA con Apache Airflow v2.5.1, ma puoi utilizzare le stesse procedure per migrare da o verso diverse versioni di Apache Airflow.

#### Argomenti

- [Prerequisiti](#page-9-1)
- [Fase uno: creare un nuovo ambiente Amazon MWAA con l'ultima versione supportata di Apache](#page-9-2) [Airflow](#page-9-2)
- [Fase due: Migrare le risorse del flusso di lavoro](#page-16-0)
- [Fase tre: Esportazione dei metadati dall'ambiente esistente](#page-17-0)
- [Fase quattro: importazione dei metadati nel nuovo ambiente](#page-19-0)
- [Fasi successive](#page-21-0)
- [Risorse correlate](#page-22-0)

## <span id="page-9-1"></span>**Prerequisiti**

Per completare i passaggi e migrare il tuo ambiente, avrai bisogno di quanto segue:

- Un'implementazione di Apache Airflow. Può trattarsi di un ambiente Amazon MWAA autogestito o esistente.
- [Docker installato](https://docs.docker.com/get-docker/) per il tuo sistema operativo locale.
- [AWS Command Line Interfaceversione 2](https://docs.aws.amazon.com/cli/latest/userguide/getting-started-install) installata.

## <span id="page-9-2"></span>Fase uno: creare un nuovo ambiente Amazon MWAA con l'ultima versione supportata di Apache Airflow

Puoi creare un ambiente seguendo i passaggi dettagliati in Guida [introduttiva ad Amazon MWAA](https://docs.aws.amazon.com/mwaa/latest/userguide/get-started.html) nella Guida per l'utente di Amazon MWAA o utilizzando un modello. AWS CloudFormation Se

stai eseguendo la migrazione da un ambiente Amazon MWAA esistente e hai utilizzato un AWS CloudFormation modello per creare il tuo vecchio ambiente, puoi modificare la AirflowVersion proprietà per specificare la nuova versione.

```
MwaaEnvironment: 
     Type: AWS::MWAA::Environment 
     DependsOn: MwaaExecutionPolicy 
     Properties: 
       Name: !Sub "${AWS::StackName}-MwaaEnvironment" 
       SourceBucketArn: !GetAtt EnvironmentBucket.Arn 
       ExecutionRoleArn: !GetAtt MwaaExecutionRole.Arn 
       AirflowVersion: 2.5.1
       DagS3Path: dags 
       NetworkConfiguration: 
          SecurityGroupIds: 
            - !GetAtt SecurityGroup.GroupId 
          SubnetIds: 
            - !Ref PrivateSubnet1 
            - !Ref PrivateSubnet2 
       WebserverAccessMode: PUBLIC_ONLY 
       MaxWorkers: !Ref MaxWorkerNodes 
       LoggingConfiguration: 
          DagProcessingLogs: 
            LogLevel: !Ref DagProcessingLogs 
            Enabled: true 
         SchedulerLogs: 
            LogLevel: !Ref SchedulerLogsLevel 
            Enabled: true 
         TaskLogs: 
            LogLevel: !Ref TaskLogsLevel 
            Enabled: true 
         WorkerLogs: 
            LogLevel: !Ref WorkerLogsLevel 
            Enabled: true 
         WebserverLogs: 
            LogLevel: !Ref WebserverLogsLevel 
            Enabled: true
```
In alternativa, se esegui la migrazione da un ambiente Amazon MWAA esistente, puoi copiare il seguente script Python che utilizza l'[AWSSDK for Python \(Boto3\) per clonare](https://boto3.amazonaws.com/v1/documentation/api/latest/index.html) il tuo ambiente. Puoi anche [scaricare lo script](../userguide/samples/clone_environment.zip).

#### Script Python

```
# This Python file uses the following encoding: utf-8
'''Copyright Amazon.com, Inc. or its affiliates. All Rights Reserved.
SPDX-License-Identifier: MIT-0
Permission is hereby granted, free of charge, to any person obtaining a copy of this
software and associated documentation files (the "Software"), to deal in the Software
without restriction, including without limitation the rights to use, copy, modify,
merge, publish, distribute, sublicense, and/or sell copies of the Software, and to
permit persons to whom the Software is furnished to do so.
THE SOFTWARE IS PROVIDED "AS IS", WITHOUT WARRANTY OF ANY KIND, EXPRESS OR IMPLIED,
INCLUDING BUT NOT LIMITED TO THE WARRANTIES OF MERCHANTABILITY, FITNESS FOR A
PARTICULAR PURPOSE AND NONINFRINGEMENT. IN NO EVENT SHALL THE AUTHORS OR COPYRIGHT
HOLDERS BE LIABLE FOR ANY CLAIM, DAMAGES OR OTHER LIABILITY, WHETHER IN AN ACTION
OF CONTRACT, TORT OR OTHERWISE, ARISING FROM, OUT OF OR IN CONNECTION WITH THE
SOFTWARE OR THE USE OR OTHER DEALINGS IN THE SOFTWARE.
''''
from __future__ import print_function
import argparse
import json
import socket
import time
import re
import sys
from datetime import timedelta
from datetime import datetime
import boto3
from botocore.exceptions import ClientError, ProfileNotFound
from boto3.session import Session
ENV NAME = ""
REGION = ""def verify_boto3(boto3_current_version): 
     ''' 
     check if boto3 version is valid, must be 1.17.80 and up 
     return true if all dependenceis are valid, false otherwise 
    ''''
     valid_starting_version = '1.17.80' 
     if boto3_current_version == valid_starting_version: 
         return True
```

```
 ver1 = boto3_current_version.split('.') 
     ver2 = valid_starting_version.split('.') 
     for i in range(max(len(ver1), len(ver2))): 
          num1 = int(ver1[i]) if i < len(ver1) else 0 
        num2 = int(ver2[i]) if i < len(ver2) else 0
        if num1 > num2:
              return True 
          elif num1 < num2: 
              return False 
     return False
def get_account_id(env_info): 
    \bar{r}'n 'n 
     Given the environment metadata, fetch the account id from the 
     environment ARN 
    \bar{r}'n 'n 
     return env_info['Arn'].split(":")[4]
def validate envname(env name):
    '''
     verify environment name doesn't have path to files or unexpected input 
    '''
    if re.match(r"^[a-zA-Z][0-9a-zA-Z-_]*$", env_name):
          return env_name 
     raise argparse.ArgumentTypeError("%s is an invalid environment name value" % 
  env_name)
def validation_region(input_region): 
 ''' 
     verify environment name doesn't have path to files or unexpected input 
     REGION: example is us-east-1 
    \mathbf{I} , \mathbf{I} , \mathbf{I} session = Session() 
     mwaa_regions = session.get_available_regions('mwaa') 
     if input_region in mwaa_regions: 
          return input_region 
     raise argparse.ArgumentTypeError("%s is an invalid REGION value" % input_region)
def validation_profile(profile_name): 
     '''
```

```
 verify profile name doesn't have path to files or unexpected input 
    \mathbf{r} , \mathbf{r}if re.match(r"^[a-zA-Z0-9]*$", profile name):
          return profile_name 
     raise argparse.ArgumentTypeError("%s is an invalid profile name value" % 
  profile_name)
def validation_version(version_name): 
     \mathbf{I} , \mathbf{I} , \mathbf{I} verify profile name doesn't have path to files or unexpected input 
    ''''
    if re.match(r"[1-2].\d.\d", version_name):
          return version_name 
     raise argparse.ArgumentTypeError("%s is an invalid version name value" % 
  version_name)
def validation_execution_role(execution_role_arn): 
      ''' 
     verify profile name doesn't have path to files or unexpected input 
      ''' 
     if re.match(r'(?i)\b((?:[a-z][\w-]+:(?:/{1,3}|[a-z0-9%])|www\d{0,3}[.]|[a-z0-9.
\-]+[.][a-z]{2,4}/)(?:[^\s()<>]+|\(([^\s()<>]+|(\([^\s()<>]+\)))*\))+(?:\(([^\s()<>]+|
(\langle(\lceil^{\wedge}\langle s(\rangle\langle >\rceil+\langle))))^*\rangle|[\wedge^{\wedge} s'!(\wedge[\langle \cdot]\langle \cdot \rangle];:\langle \cdot \rangle"',\langle \cdot \rangle? \langle \omega\omega\omega''''']))', execution_role_arn):
          return execution_role_arn 
     raise argparse.ArgumentTypeError("%s is an invalid execution role ARN" % 
  execution_role_arn)
def create new env(env):
    \mathbf{r} method to duplicate env 
    \mathbf{I} , \mathbf{I} , \mathbf{I} mwaa = boto3.client('mwaa', region_name=REGION) 
     print('Source Environment') 
     print(env) 
     if (env['AirflowVersion']=="1.10.12") and (VERSION=="2.2.2"): 
          if env['AirflowConfigurationOptions']
['secrets.backend']=='airflow.contrib.secrets.aws_secrets_manager.SecretsManagerBackend': 
               print('swapping',env['AirflowConfigurationOptions']['secrets.backend']) 
               env['AirflowConfigurationOptions']
['secrets.backend']='airflow.providers.amazon.aws.secrets.secrets_manager.SecretsManagerBackend' 
     env['LoggingConfiguration']['DagProcessingLogs'].pop('CloudWatchLogGroupArn') 
     env['LoggingConfiguration']['SchedulerLogs'].pop('CloudWatchLogGroupArn') 
     env['LoggingConfiguration']['TaskLogs'].pop('CloudWatchLogGroupArn')
```

```
 env['LoggingConfiguration']['WebserverLogs'].pop('CloudWatchLogGroupArn') 
     env['LoggingConfiguration']['WorkerLogs'].pop('CloudWatchLogGroupArn') 
     env['AirflowVersion']=VERSION 
     env['ExecutionRoleArn']=EXECUTION_ROLE_ARN 
     env['Name']=ENV_NAME_NEW 
     env.pop('Arn') 
     env.pop('CreatedAt') 
     env.pop('LastUpdate') 
     env.pop('ServiceRoleArn') 
     env.pop('Status') 
     env.pop('WebserverUrl') 
     if not env['Tags']: 
         env.pop('Tags') 
     print('Destination Environment') 
     print(env) 
     return mwaa.create_environment(**env)
def get_mwaa_env(input_env_name): 
     # https://boto3.amazonaws.com/v1/documentation/api/latest/reference/services/
mwaa.html#MWAA.Client.get_environment 
     mwaa = boto3.client('mwaa', region_name=REGION) 
     environment = mwaa.get_environment( 
         Name=input_env_name 
     )['Environment'] 
     return environment
def print_err_msg(c_err): 
     '''short method to handle printing an error message if there is one''' 
     print('Error Message: {}'.format(c_err.response['Error']['Message'])) 
     print('Request ID: {}'.format(c_err.response['ResponseMetadata']['RequestId'])) 
     print('Http code: {}'.format(c_err.response['ResponseMetadata']['HTTPStatusCode']))
#
# Main
#
# Usage:
# python3 clone_environment.py --envname MySourceEnv --envnamenew MyDestEnv --region 
  us-west-2 --execution_role AmazonMWAA-MyDestEnv-ExecutionRole --version 2.2.2
#
# based on https://github.com/awslabs/aws-support-tools/blob/master/MWAA/verify_env/
verify_env.py
```
#

```
if name == 'main ':
     if sys.version_info[0] < 3: 
         print("python2 detected, please use python3. Will try to run anyway") 
    if not verify boto3(boto3. version ):
         print("boto3 version ", boto3.__version__, "is not valid for this script. Need 
  1.17.80 or higher") 
         print("please run pip install boto3 --upgrade --user") 
         sys.exit(1) 
     parser = argparse.ArgumentParser() 
     parser.add_argument('--envname', type=validate_envname, required=True, help="name 
  of the source MWAA environment") 
     parser.add_argument('--region', type=validation_region, 
  default=boto3.session.Session().region_name, 
                          required=False, help="region, Ex: us-east-1") 
     parser.add_argument('--profile', type=validation_profile, default=None, 
                          required=False, help="AWS CLI profile, Ex: dev") 
     parser.add_argument('--version', type=validation_version, default="2.2.2", 
                          required=False, help="Airflow destination version, Ex: 2.2.2") 
     parser.add_argument('--execution_role', type=validation_execution_role, 
  default=None, 
                          required=True, help="New environment execution role ARN, Ex: 
  arn:aws:iam::112233445566:role/service-role/AmazonMWAA-MyEnvironment-ExecutionRole") 
    parser.add argument('--envnamenew', type=validate envname, required=True,
  help="name of the destination MWAA environment") 
    args, \_ = \text{parser}.\text{parse\_known\_args()} ENV_NAME = args.envname 
     REGION = args.region 
     PROFILE = args.profile 
     VERSION = args.version 
     EXECUTION_ROLE_ARN = args.execution_role 
     ENV_NAME_NEW = args.envnamenew 
     try: 
         print("PROFILE",PROFILE) 
         if PROFILE: 
             boto3.setup_default_session(profile_name=PROFILE) 
         env = get_mwaa_env(ENV_NAME) 
         response = create_new_env(env) 
         print(response) 
    except ClientError as client error:
         if client_error.response['Error']['Code'] == 'LimitExceededException':
```

```
 print_err_msg(client_error) 
            print('please retry the script') 
        elif client_error.response['Error']['Code'] in ['AccessDeniedException', 
 'NotAuthorized']: 
            print_err_msg(client_error) 
            print('please verify permissions used have permissions documented in 
 readme') 
        elif client_error.response['Error']['Code'] == 'InternalFailure': 
           print err msg(client error)
            print('please retry the script') 
        else: 
            print_err_msg(client_error) 
    except ProfileNotFound as profile_not_found: 
        print('profile', PROFILE, 'does not exist, please doublecheck the profile 
 name') 
    except IndexError as error: 
        print("Error:", error)
```
### <span id="page-16-0"></span>Fase due: Migrare le risorse del flusso di lavoro

Apache Airflow v2 è una versione principale. Se stai eseguendo la migrazione da Apache Airflow v1, devi preparare le risorse del flusso di lavoro e verificare le modifiche apportate ai DAG, ai requisiti e ai plugin. A tal fine, ti consigliamo di configurare una versione bridge di Apache Airflow sul tuo sistema operativo locale utilizzando Docker e [Amazon](https://github.com/aws/aws-mwaa-local-runner) MWAA local runner. Il runner locale Amazon MWAA fornisce un'utilità di interfaccia a riga di comando (CLI) che replica localmente un ambiente Amazon MWAA.

Ogni volta che modifichi le versioni di Apache Airflow, assicurati di fare [riferimento all'](https://docs.aws.amazon.com/mwaa/latest/userguide/working-dags-dependencies.html#working-dags-dependencies-test-create)- [constraint](https://docs.aws.amazon.com/mwaa/latest/userguide/working-dags-dependencies.html#working-dags-dependencies-test-create)URL corretto nel tuo. requirements.txt

Per migrare le risorse del tuo flusso di lavoro

- 1. Crea un fork del [aws-mwaa-local-runner](https://github.com/aws/aws-mwaa-local-runner)repository e clona una copia del runner locale di Amazon MWAA.
- 2. Dai un'occhiata al v1.10.15 ramo del aws-mwaa-local-runner repository. Apache Airflow ha rilasciato la v1.10.15 come versione bridge per facilitare la migrazione ad Apache Airflow v2 e, sebbene Amazon MWAA non supporti la v1.10.15, puoi utilizzare Amazon MWAA local runner per testare le tue risorse.
- 3. Usa lo strumento Amazon MWAA Local Runner CLI per creare l'immagine Docker ed eseguire Apache Airflow localmente. Per ulteriori informazioni, consulta il file [README](https://github.com/aws/aws-mwaa-local-runner/tree/v1.10.15#readme) dell'GitHubarchivio.
- 4. Utilizzando Apache Airflow in esecuzione localmente, segui i passaggi descritti in [Aggiornamento](https://airflow.apache.org/docs/apache-airflow/stable/upgrading-from-1-10/index.html)  [da 1.10 a 2 nel sito Web della documentazione di Apache](https://airflow.apache.org/docs/apache-airflow/stable/upgrading-from-1-10/index.html) Airflow.
	- a. Per aggiornare le tuerequirements.txt, segui le best practice consigliate nella sezione [Gestione delle dipendenze di Python](https://docs.aws.amazon.com/mwaa/latest/userguide/best-practices-dependencies.html), nella Guida per l'utente di Amazon MWAA.
	- b. Se hai abbinato operatori e sensori personalizzati ai plugin per l'ambiente Apache Airflow v1.10.12 esistente, spostali nella cartella DAG. Per ulteriori informazioni sulle migliori pratiche di gestione dei moduli per Apache Airflow v2+, vedere [Gestione dei moduli](https://airflow.apache.org/docs/apache-airflow/stable/modules_management.html) nel sito Web della documentazione di Apache Airflow.
- 5. Dopo aver apportato le modifiche necessarie alle risorse del flusso di lavoro, controlla il v2.5.1 ramo del aws-mwaa-local-runner repository e verifica localmente i DAG, i requisiti e i plugin personalizzati del flusso di lavoro aggiornati. Se stai migrando a una versione diversa di Apache Airflow, puoi invece utilizzare il ramo runner locale appropriato per la tua versione.
- 6. Dopo aver testato con successo le risorse del flusso di lavoro, copia i DAG e i plugin nel bucket Amazon S3 che hai configurato con il tuo nuovo ambiente Amazon MWAA. requirements.txt

### <span id="page-17-0"></span>Fase tre: Esportazione dei metadati dall'ambiente esistente

Le tabelle di metadati di Apache Airflow dag\_code vengono compilate automaticamente quando copi i file DAG aggiornati nel bucket Amazon S3 del tuo ambiente e lo scheduler li analizza. dag dag\_tag Le tabelle relative alle autorizzazioni vengono inoltre compilate automaticamente in base all'autorizzazione del ruolo di esecuzione IAM. Non è necessario migrarli.

È possibile migrare i dati relativi alla cronologia del DAG,variable,slot\_pool, esla\_miss, se necessario xcomjob, e log alle tabelle. Il registro delle istanze dell'operazione viene archiviato nei CloudWatch registri del gruppo di airflow-*{environment\_name}* log. Se si desidera visualizzare i registri delle istanze delle attività per le esecuzioni precedenti, è necessario copiarli nel nuovo gruppo di log di ambiente. Ti consigliamo di spostare solo alcuni giorni di log per ridurre i costi associati.

Se esegui la migrazione da un ambiente Amazon MWAA esistente, non è possibile accedere direttamente al database dei metadati. È necessario eseguire un DAG per esportare i metadati dall'ambiente Amazon S3 MWAA di tua scelta. I seguenti passaggi possono essere utilizzati anche per esportare i metadati di Apache Airflow se si esegue la migrazione da un ambiente autogestito.

Dopo l'esportazione dei dati, è possibile eseguire un DAG nel nuovo ambiente per importare i dati. Durante il processo di esportazione e importazione, tutti gli altri DAG vengono sospesi.

Per esportare i metadati dall'ambiente esistente

1. Crea un bucket Amazon S3 utilizzando il bucket Amazon S3 utilizzando AWS CLI per archiviare i dati esportati. Sostituisci UUID e region con le tue informazioni.

```
$ aws s3api create-bucket \ 
     --bucket mwaa-migration-{UUID}\ 
     --region {region}
```
#### **a** Note

Se stai migrando dati sensibili, come le connessioni archiviate in variabili, ti consigliamo di [abilitare la crittografia predefinita](https://docs.aws.amazon.com/AmazonS3/latest/userguide/default-bucket-encryption.html) per il bucket Amazon S3.

#### 2.

#### **a** Note

Non si applica alla migrazione da un ambiente autogestito.

Modifica il ruolo di esecuzione dell'ambiente esistente e aggiungi la seguente politica per concedere l'accesso in scrittura al bucket creato nel primo passaggio.

```
{ 
     "Version": "2012-10-17", 
     "Statement": [ 
          { 
              "Effect": "Allow", 
              "Action": [ 
                   "s3:PutObject*" 
              ], 
              "Resource": [ 
                   "arn:aws:s3:::mwaa-migration-{UUID}/*" 
 ] 
          }
```
}

]

3. Clona il [amazon-mwaa-examples](https://github.com/aws-samples/amazon-mwaa-examples)repository e accedi alla metadata-migration sottodirectory per il tuo scenario di migrazione.

```
$ git clone https://github.com/aws-samples/amazon-mwaa-examples.git
$ cd amazon-mwaa-examples/usecases/metadata-migration/existing-version-new-version/
```
4. Nelexport\_data.py, sostituisci il valore della stringa per S3\_BUCKET con il bucket Amazon S3 che hai creato per archiviare i metadati esportati.

```
S3_BUCKET = 'mwaa-migration-{UUID}'
```
- 5. Individua il requirements.txt file nella metadata-migration directory. Se disponi già di un file dei requisiti per l'ambiente esistente, aggiungi i requisiti aggiuntivi requirements.txt specificati nel file. Se non disponi di un file dei requisiti esistente, puoi semplicemente utilizzare quello fornito nella metadata-migration directory.
- 6. Copia export\_data.py nella directory DAG del bucket Amazon S3 associato al tuo ambiente esistente. Se stai migrando da un ambiente autogestito, copia nella tua export\_data.py / dags cartella.
- 7. Copia requirements.txt l'aggiornamento nel bucket Amazon S3 associato al tuo ambiente esistente, quindi modifica l'ambiente per specificare la nuova requirements.txt versione.
- 8. Dopo l'aggiornamento dell'ambiente, accedi all'interfaccia utente di Apache Airflow, riattiva il db\_export DAG e attiva l'esecuzione del flusso di lavoro.
- 9. Verifica che i metadati siano esportati data/migration/*existing-version*\_to\_*newversion*/export/ nel bucket mwaa-migration-*{UUID}* Amazon S3, con ogni tabella nel proprio file dedicato.

#### <span id="page-19-0"></span>Fase quattro: importazione dei metadati nel nuovo ambiente

Per importare i metadati nel nuovo ambiente

- 1. Nelimport\_data.py, sostituisci i valori della stringa per quanto segue con le tue informazioni.
	- Per la migrazione da un ambiente Amazon MWAA esistente:

```
S3_BUCKET = 'mwaa-migration-{UUID}'
```

```
OLD_ENV_NAME='{old_environment_name}'
NEW_ENV_NAME='{new_environment_name}'
TI_LOG_MAX_DAYS = {number_of_days}
```
MAX\_DAYScontrolla per quanti giorni di file di registro il flusso di lavoro copia nel nuovo ambiente.

• Per la migrazione da un ambiente gestito dal cliente in un ambiente gestito dal cliente:

```
S3_BUCKET = 'mwaa-migration-{UUID}'
NEW_ENV_NAME='{new_environment_name}'
```
2. (Facoltativo) import\_data.py copia solo i registri delle attività non riuscite. Se desideri copiare tutti i registri delle attività, modifica la getDagTasks funzione e rimuovila ti.state = 'failed' come mostrato nel seguente frammento di codice.

```
def getDagTasks(): 
     session = settings.Session() 
     dagTasks = session.execute(f"select distinct ti.dag_id, ti.task_id, 
 date(r.execution_date) as ed \ 
         from task_instance ti, dag_run r where r.execution_date > current_date - 
  {TI_LOG_MAX_DAYS} and \ 
             ti.dag_id=r.dag_id and ti.run_id = r.run_id order by ti.dag_id, 
 date(r.execution_date);").fetchall() 
     return dagTasks
```
3. Modifica il ruolo di esecuzione del tuo nuovo ambiente e aggiungi la seguente politica. La politica di autorizzazione consente ad Amazon MWAA di leggere dal bucket Amazon S3 in cui sono stati esportati i metadati di Apache Airflow e di copiare i log delle istanze di attività da gruppi di log esistenti. Sostituisci tutti i segnaposti con le tue informazioni.

#### **a** Note

Se si esegue la migrazione da un ambiente autogestito, è necessario rimuovere le autorizzazioni relative ai CloudWatch log dalla policy.

```
{ 
      "Version": "2012-10-17", 
      "Statement": [ 
\overline{\mathcal{L}}
```

```
 "Effect": "Allow", 
              "Action": [ 
                   "logs:GetLogEvents", 
                   "logs:DescribeLogStreams" 
              ], 
              "Resource": [ 
                  "arn:aws:logs:{region}:{account_number}:log-
group:airflow-{old_environment_name}*" 
 ] 
         }, 
          { 
              "Effect": "Allow", 
              "Action": [ 
                   "s3:GetObject", 
                   "s3:ListBucket" 
              ], 
              "Resource": [ 
                   "arn:aws:s3:::mwaa-migration-{UUID}", 
                  "arn:aws:s3:::mwaa-migration-{UUID}/*" 
 ] 
         } 
    \overline{1}}
```
- 4. Copia import\_data.py nella directory DAG del bucket Amazon S3 associato al tuo nuovo ambiente, quindi accedi all'interfaccia utente di Apache Airflow per riattivare il DAG e attivare il flusso di lavoro. db\_import Il nuovo DAG apparirà nell'interfaccia utente di Apache Airflow tra pochi minuti.
- 5. Al termine dell'esecuzione del DAG, verifica che la cronologia delle esecuzioni del DAG sia stata copiata accedendo a ogni singolo DAG.

### <span id="page-21-0"></span>Fasi successive

- Per ulteriori informazioni sulle classi e le funzionalità di ambiente Amazon MWAA disponibili, consulta la [classe di ambiente Amazon MWAA nella Guida per l'u](https://docs.aws.amazon.com/mwaa/latest/userguide/environment-class.html)tente di Amazon MWAA.
- Per ulteriori informazioni su come Amazon MWAA gestisce gli addetti alla scalabilità automatica, consulta la [scalabilità automatica di Amazon MWAA nella Guida per l'utente di Amazon MWAA.](https://docs.aws.amazon.com/mwaa/latest/userguide/mwaa-autoscaling.html)
- Per ulteriori informazioni su Amazon MWAA REST API, consulta l'API REST di [Amazon MWAA.](https://docs.aws.amazon.com/mwaa/latest/API/Welcome.html)

#### <span id="page-22-0"></span>Risorse correlate

• Modelli [Apache Airflow \(documentazione Apache Airflow\): scopri di più sui modelli](https://airflow.apache.org/docs/apache-airflow/stable/_api/airflow/models/index.html) di database di metadati di Apache Airflow.

# <span id="page-23-0"></span>Migrazione dei carichi di lavoroAWS Data Pipeline da Amazon MWAA

AWSha lanciato ilAWS Data Pipeline servizio nel 2012. A quel tempo, i clienti desideravano un servizio che consentisse loro di utilizzare una varietà di opzioni di elaborazione per spostare i dati tra diverse fonti di dati. Man mano che le esigenze di trasferimento dei dati sono cambiate nel tempo, sono cambiate anche le soluzioni per tali esigenze. Ora hai la possibilità di scegliere la soluzione più adatta alle tue esigenze aziendali. Puoi migrare i tuoi carichi di lavoro verso uno dei seguentiAWS servizi:

- Utilizza Amazon Managed Workflows for Apache Airflow (Amazon MWAA) per gestire l'orchestrazione del flusso di Apache Airflow.
- Usa Step Functions per orchestrare flussi di lavoro tra più flussi di lavoroServizi AWS.
- AWS GlueDa utilizzare per eseguire e orchestrare le applicazioni Apache Spark.

L'opzione scelta varia a seconda del carico di lavoro attualeAWS Data Pipeline. In questo argomento viene descritto comeAWS Data Pipeline migrare da Amazon MWAA.

#### Argomenti

- [Scegliere Amazon MWAA](#page-23-1)
- [Architettura e mappatura concettuale](#page-24-0)
- [Implementazioni di esempio](#page-26-0)
- [Confronto dei prezzi](#page-27-0)
- [Risorse correlate](#page-27-1)

### <span id="page-23-1"></span>Scegliere Amazon MWAA

Amazon Managed Workflows for Apache Airflow (Amazon MWAA) è un servizio di orchestrazione gestito per Apache Airflow che semplifica la configurazione e l'utilizzo di data pipeline end-to-end nel cloud su larga scala. [Apache Airflow](https://airflow.apache.org/) è uno strumento open source utilizzato per creare, pianificare e monitorare in modo programmatico sequenze di processi e attività denominati flussi di lavoro. Con Amazon MWAA, puoi usare Apache Airflow e il linguaggio di programmazione Python per creare flussi di lavoro senza dover gestire l'infrastruttura sottostante per scalabilità, disponibilità e sicurezza. Amazon MWAA ridimensiona automaticamente la capacità del flusso di lavoro per soddisfare le tue

esigenze ed è integrato con i servizi diAWS sicurezza per aiutarti a fornire un accesso rapido e sicuro ai tuoi dati.

Di seguito vengono evidenziati alcuni dei vantaggi della migrazioneAWS Data Pipeline da Amazon MWAA:

- Scalabilità e prestazioni migliorate: Amazon MWAA fornisce un framework flessibile e scalabile per la definizione e l'esecuzione dei flussi di lavoro. Ciò consente agli utenti di gestire flussi di lavoro ampi e complessi con facilità e di sfruttare funzionalità come la pianificazione dinamica delle attività, i flussi di lavoro basati sui dati e il parallelismo.
- Monitoraggio e registrazione migliorati: Amazon MWAA si integra con AmazonCloudWatch per migliorare il monitoraggio e la registrazione dei flussi di lavoro. Amazon MWAA invia automaticamente le metriche e i log di sistema aCloudWatch. Ciò significa che puoi monitorare l'avanzamento e le prestazioni dei tuoi flussi di lavoro in tempo reale e identificare eventuali problemi che si presentano.
- Migliore integrazione conAWS servizi e software di terze parti: Amazon MWAA si integra con una varietà di altriAWS servizi, come Amazon S3 e Amazon Redshift, nonché con software di terze parti come [DBT](https://www.getdbt.com/), [Snowflake](https://www.snowflake.com/en/) e [Databricks](https://www.databricks.com/).AWS Glue Ciò consente di elaborare e trasferire dati in ambienti e servizi diversi.
- Strumento di pipeline di dati open source: Amazon MWAA sfrutta lo stesso prodotto open source Apache Airflow che conosci. Apache Airflow è uno strumento appositamente progettato per gestire tutti gli aspetti della gestione della pipeline di dati, tra cui l'ingestione, l'elaborazione, il trasferimento, i test di integrità, i controlli di qualità e la garanzia del lignaggio dei dati.
- Architettura moderna e flessibile: Amazon MWAA sfrutta la containerizzazione e le tecnologie serverless native per il cloud. Ciò significa maggiore flessibilità e portabilità, oltre a semplificare l'implementazione e la gestione degli ambienti di flusso di lavoro.

### <span id="page-24-0"></span>Architettura e mappatura concettuale

AWS Data Pipelinee Amazon MWAA hanno architetture e componenti diversi, che possono influire sul processo di migrazione e sul modo in cui i flussi di lavoro vengono definiti ed eseguiti. Questa sezione presenta una panoramica dell'architettura e dei componenti di entrambi i servizi e evidenzia alcune delle principali differenze.

EntrambiAWS Data Pipeline e Amazon MWAA sono servizi completamente gestiti. Quando esegui la migrazione dei carichi di lavoro su Amazon MWAA, potresti dover apprendere nuovi concetti per

modellare i flussi di lavoro esistenti utilizzando Apache Airflow. Tuttavia, non sarà necessario gestire l'infrastruttura, gli operatori di patch e gestire gli aggiornamenti del sistema operativo.

La tabella seguente associa i concetti chiaveAWS Data Pipeline a quelli di Amazon MWAA. Usa queste informazioni come punto di partenza per progettare un piano di migrazione.

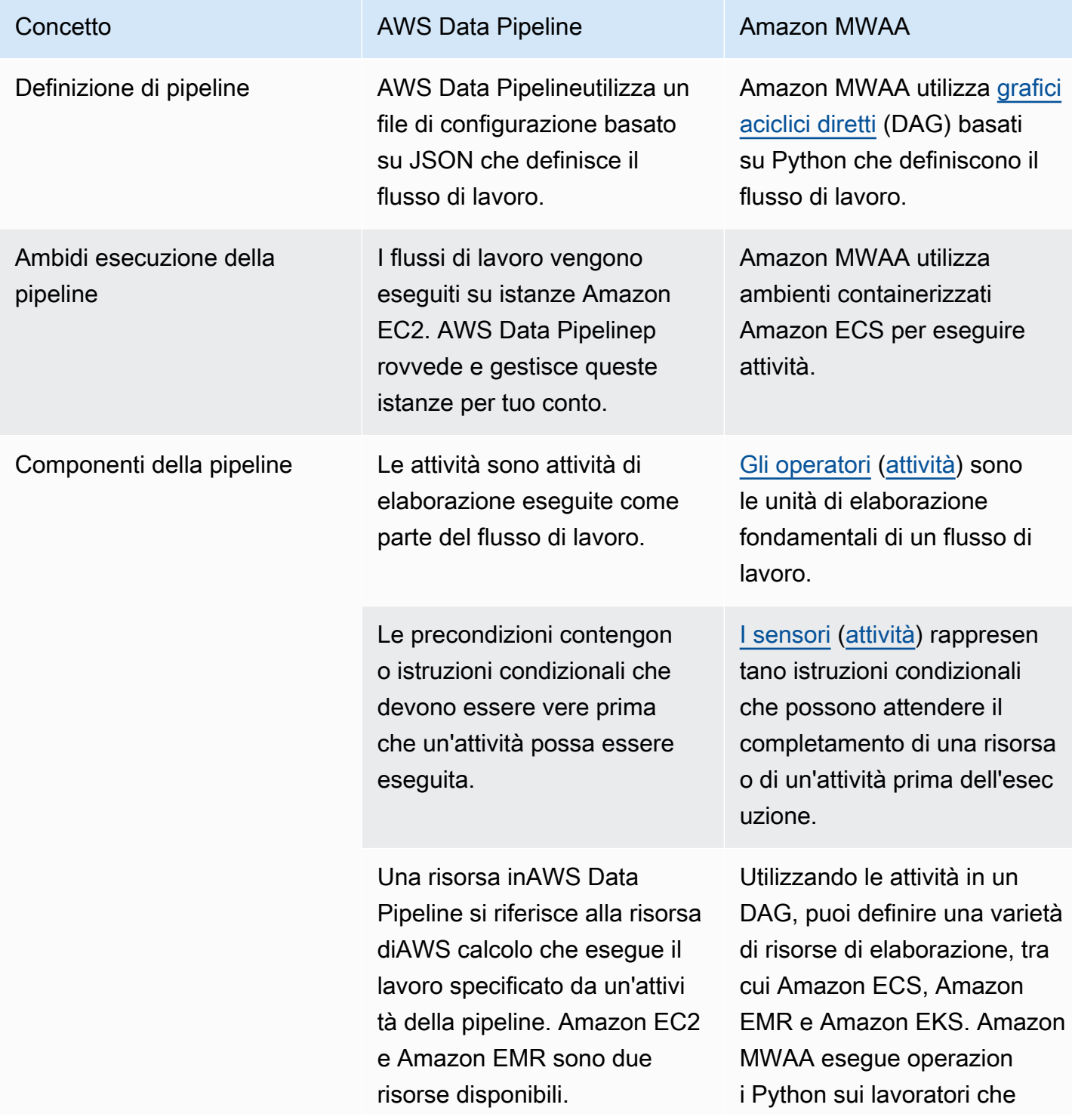

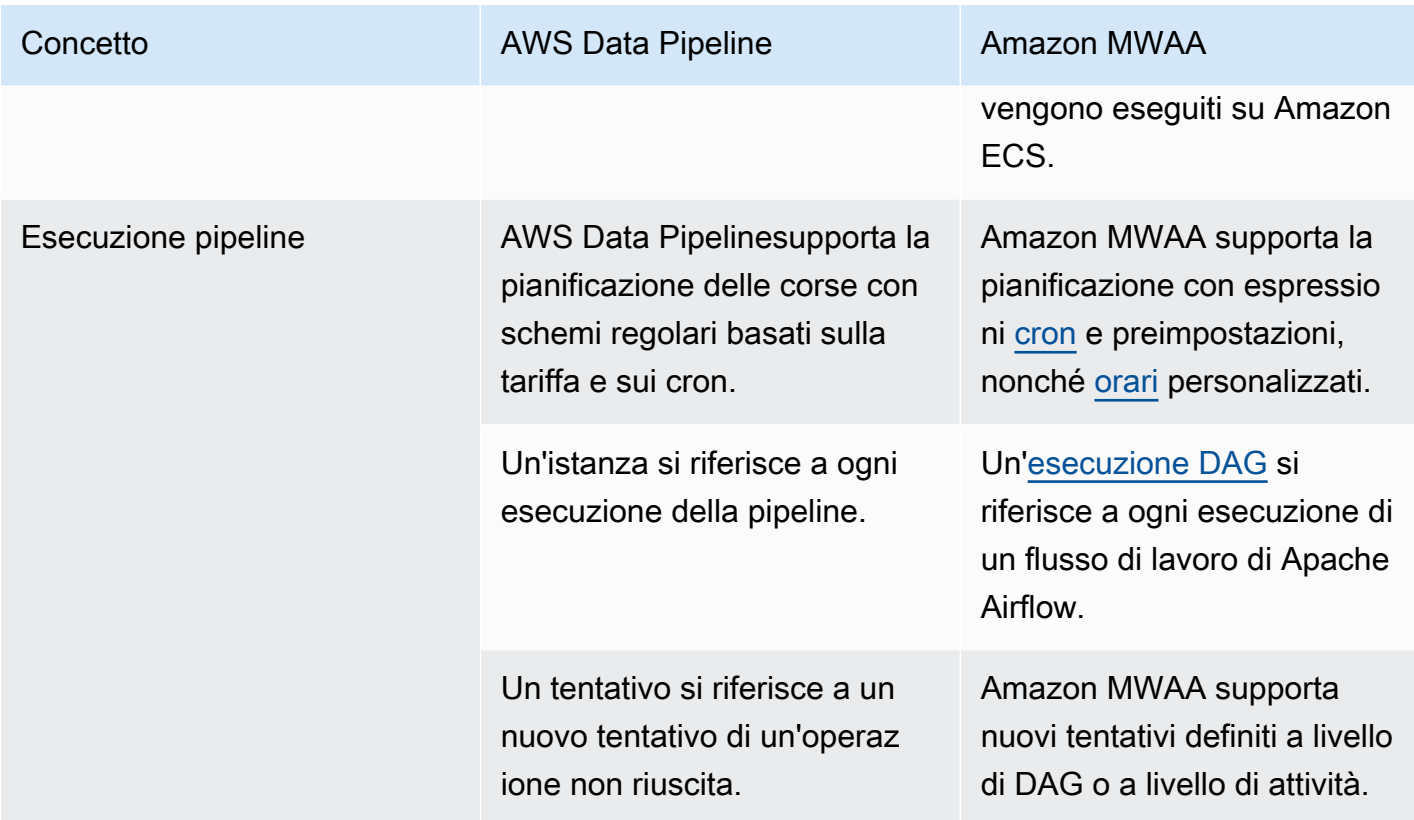

### <span id="page-26-0"></span>Implementazioni di esempio

In molti casi potrai riutilizzare le risorse con cui stai attualmente orchestrandoAWS Data Pipeline dopo la migrazione ad Amazon MWAA. L'elenco seguente contiene esempi di implementazioni che utilizzano Amazon MWAA per iAWS Data Pipeline casi d'uso più comuni.

- [Esecuzione di un job Amazon EMR](https://catalog.us-east-1.prod.workshops.aws/workshops/795e88bb-17e2-498f-82d1-2104f4824168/en-US/workshop-2-2-2/m1-processing/emr) (AWSworkshop)
- [Creazione di un plug-in personalizzato per Apache Hive e Hadoop](https://docs.aws.amazon.com/mwaa/latest/userguide/samples-hive.html) (Amazon MWAA User Guide)
- [Copiare dati da S3 a Redshift](https://catalog.us-east-1.prod.workshops.aws/workshops/795e88bb-17e2-498f-82d1-2104f4824168/en-US/workshop-2-2-2/m1-processing/redshift) (AWSworkshop)
- [Esecuzione di uno script shell su un'istanza Amazon ECS remota](https://docs.aws.amazon.com/mwaa/latest/userguide/samples-ssh.html) (Amazon MWAA User Guide)
- [Orchestrazione di flussi di lavoro ibridi \(locali\)](https://dev.to/aws/orchestrating-hybrid-workflows-using-amazon-managed-workflows-for-apache-airflow-mwaa-2boc) (post sul blog)

Per ulteriori tutorial ed esempi, consulta la seguente documentazione:

- [Tutorial Amazon MWAA](https://docs.aws.amazon.com/mwaa/latest/userguide/tutorials.html)
- [Esempi di codice Amazon MWAA](https://docs.aws.amazon.com/mwaa/latest/userguide/sample-code.html)

#### <span id="page-27-0"></span>Confronto dei prezzi

I prezziAWS Data Pipeline si basano sul numero di pipeline e sulla quantità di utilizzo di ciascuna pipeline. Le attività eseguite più di una volta al giorno (alta frequenza) costano 1 USD al mese per attività. Le attività eseguite una volta al giorno o meno (bassa frequenza) costano 0,60 USD al mese per attività. Le pipeline inattive hanno un prezzo di \$1 per pipeline. Per ulteriori informazioni, consulta la [pagina dei prezzi di AWS Data Pipeline](https://aws.amazon.com/datapipeline/pricing/).

I prezzi di Amazon MWAA si basano sulla durata dell'ambiente Apache Airflow gestito e sull'eventuale scalabilità auto aggiuntiva necessaria per fornire più dipendenti o capacità di pianificazione. L'utilizzo dell'ambiente Amazon MWAA viene pagato su base oraria (fatturato con una risoluzione di un secondo), con tariffe variabili a seconda delle dimensioni dell'ambiente. Amazon MWAA ridimensiona automaticamente il numero di lavoratori in base alla configurazione dell'ambiente. AWScalcola separatamente il costo dei lavoratori aggiuntivi. Per ulteriori informazioni sul costo orario dell'utilizzo di ambienti Amazon MWAA di varie dimensioni, consulta la pagina [dei](https://aws.amazon.com/managed-workflows-for-apache-airflow/pricing/)  [prezzi di Amazon MWAA.](https://aws.amazon.com/managed-workflows-for-apache-airflow/pricing/)

### <span id="page-27-1"></span>Risorse correlate

Per ulteriori informazioni e le best practice per l'utilizzo di Amazon MWAA, consulta le seguenti risorse:

- [Il riferimento all'API Amazon MWAA](https://docs.aws.amazon.com/mwaa/latest/API/Welcome.html)
- [Monitoraggio di dashboard e allarmi su Amazon MWAA](https://docs.aws.amazon.com/mwaa/latest/userguide/monitoring-dashboard.html)
- [Ottimizzazione delle prestazioni per Apache Airflow su Amazon MWAA](https://docs.aws.amazon.com/mwaa/latest/userguide/best-practices-tuning.html)

## <span id="page-28-0"></span>Cronologia documento documento

Nella seguente tabella sono descritte le aggiunte significative apportate alla guida Amazon MWAA a partire da marzo 2022.

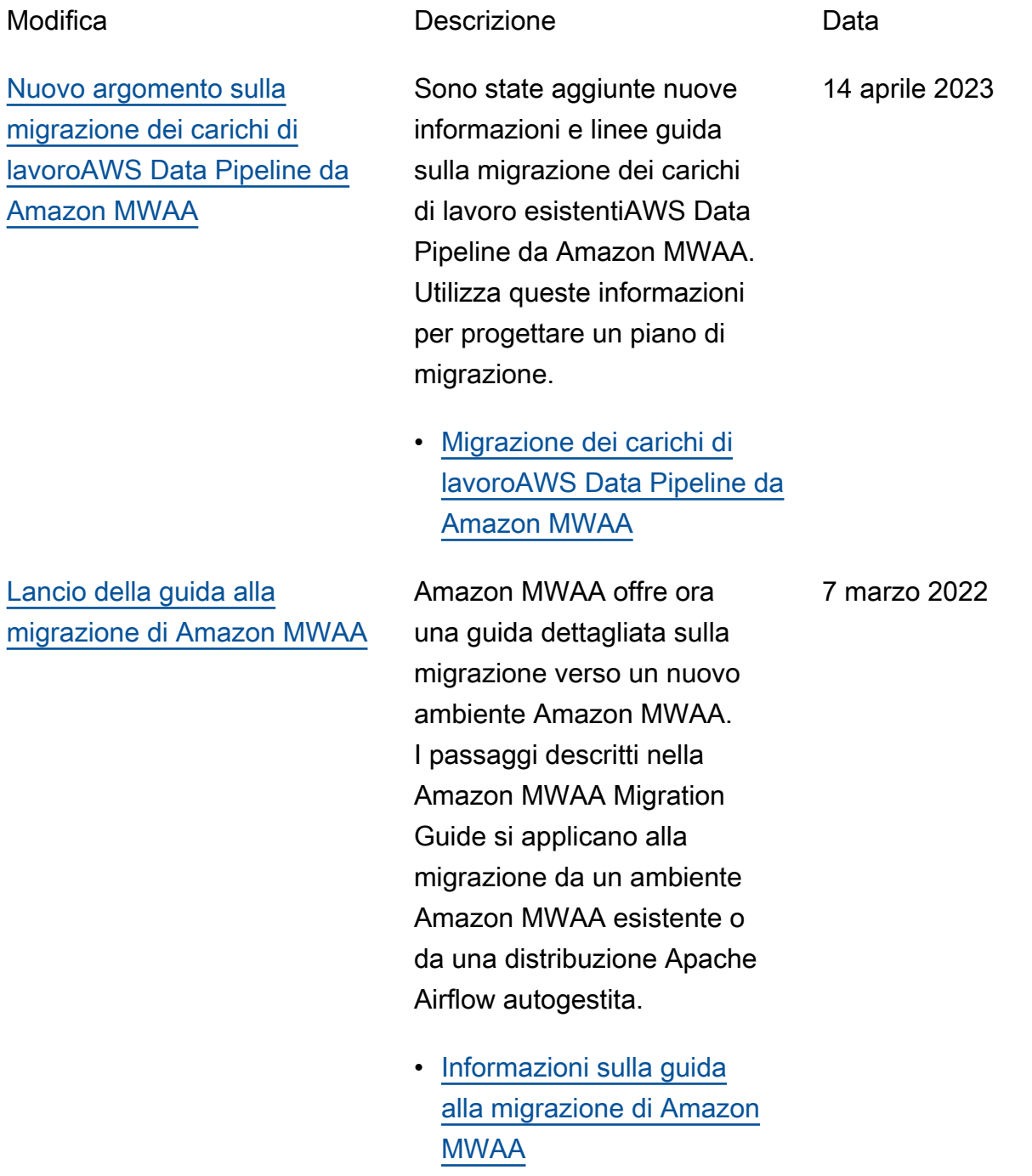

Le traduzioni sono generate tramite traduzione automatica. In caso di conflitto tra il contenuto di una traduzione e la versione originale in Inglese, quest'ultima prevarrà.